**Geheugenmodules** Gebruikershandleiding

© Copyright 2008 Hewlett-Packard Development Company, L.P.

De informatie in deze documentatie kan zonder kennisgeving worden gewijzigd. De enige garanties voor HP producten en diensten staan vermeld in de expliciete garantievoorwaarden bij de betreffende producten en diensten. Aan de informatie in deze handleiding kunnen geen aanvullende rechten worden ontleend. HP aanvaardt geen aansprakelijkheid voor technische fouten, drukfouten of weglatingen in deze publicatie.

Eerste editie, juni 2008

Artikelnummer: 482516-331

#### **Kennisgeving over het product**

In deze handleiding worden de voorzieningen beschreven die op de meeste modellen beschikbaar zijn. Mogelijk zijn niet alle voorzieningen op uw computer beschikbaar.

# **Inhoudsopgave**

Geheugenmodule toevoegen of vervangen

### <span id="page-6-0"></span>**Geheugenmodule toevoegen of vervangen**

De computer heeft één geheugenmodulecompartiment, dat zich aan de onderkant van de computer bevindt. U kunt de geheugencapaciteit van de computer uitbreiden door een geheugenmodule in het lege slot voor de geheugenuitbreidingsmodule te plaatsen of door de bestaande primaire geheugenmodule in het slot voor de primaire geheugenmodule te vervangen door een upgrade.

- **WAARSCHUWING!** Koppel het netsnoer los en verwijder alle accu's voordat u een geheugenmodule plaatst, om het risico van een elektrische schok of schade aan de apparatuur te beperken.
- **VOORZICHTIG:** Door elektrostatische ontlading kunnen elektronische onderdelen beschadigd raken. Zorg ervoor dat u vrij bent van statische elektriciteit door een goed geaard metalen voorwerp aan te raken voordat u elektronische onderdelen hanteert.
- **F** OPMERKING: Als u een tweekanaals configuratie gebruikt bij toevoeging van een tweede geheugenmodule, controleert u of de geheugenmodules dezelfde grootte hebben.

Ga als volgt te werk om een geheugenmodule toe te voegen of te vervangen:

- **1.** Sla uw werk op.
- **2.** Schakel de computer uit en sluit het beeldscherm.

Als u niet weet of de computer is uitgeschakeld of in de hibernationstand staat, zet u de computer aan door op de aan/uit-knop te drukken. Sluit de computer vervolgens af via het besturingssysteem.

- **3.** Ontkoppel alle randapparatuur die op de computer is aangesloten.
- **4.** Haal de stekker van het netsnoer uit het stopcontact.
- **5.** Leg de computer ondersteboven op een vlakke ondergrond.
- **6.** Verwijder de accu uit de computer.
- **7.** Draai de zes schroeven van het geheugenmodulecompartiment los **(1)**.

<span id="page-7-0"></span>**8.** Verwijder het afdekplaatje van het geheugenmodulecompartiment **(2)** van de computer.

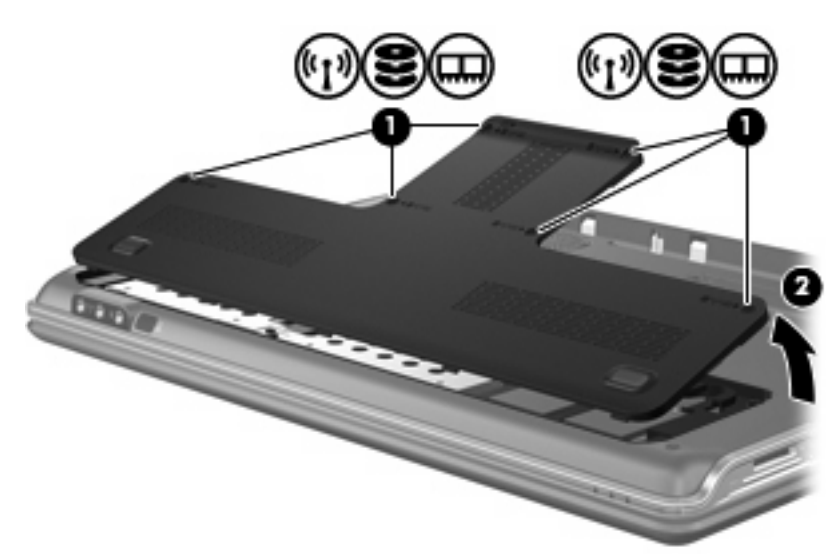

- **9.** Als u een geheugenmodule vervangt, verwijdert u de bestaande geheugenmodule:
	- **a.** Trek de borgklemmetjes aan beide zijden van de geheugenmodule weg **(1)**.

De geheugenmodule komt omhoog.

- **b.** Pak de geheugenmodule aan de rand vast **(2)** en trek de module voorzichtig uit het geheugenmoduleslot.
	- **VOORZICHTIG:** Houd de geheugenmodule alleen vast aan de randen, om schade aan de module te voorkomen. Raak de onderdelen van de geheugenmodule niet aan.

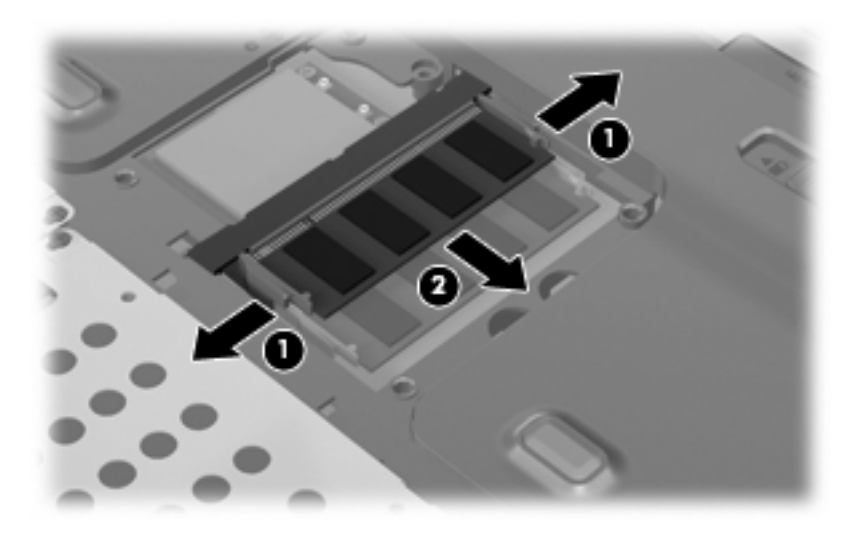

Bewaar een verwijderde geheugenmodule in een antistatische verpakking om de module te beschermen.

**10.** Plaats als volgt een nieuwe geheugenmodule:

- <span id="page-8-0"></span>**VOORZICHTIG:** Houd de geheugenmodule alleen vast aan de randen, om schade aan de module te voorkomen. Raak de onderdelen van de geheugenmodule niet aan.
	- **a.** Lijn de inkeping **(1)** van de geheugenmodule uit met het nokje op het geheugenmoduleslot.
	- **b.** Druk de module **(2)** onder een hoek van 45 graden ten opzichte van het geheugenmodulecompartiment in het geheugenmoduleslot totdat de module goed op zijn plaats zit.
	- **c.** Kantel de geheugenmodule **(3)** voorzichtig naar beneden, waarbij u drukt op de linker- en rechterrand van de module, totdat de borgklemmetjes vastklikken.
		- **VOORZICHTIG:** Buig de geheugenmodule niet, anders kan schade ontstaan aan de module.

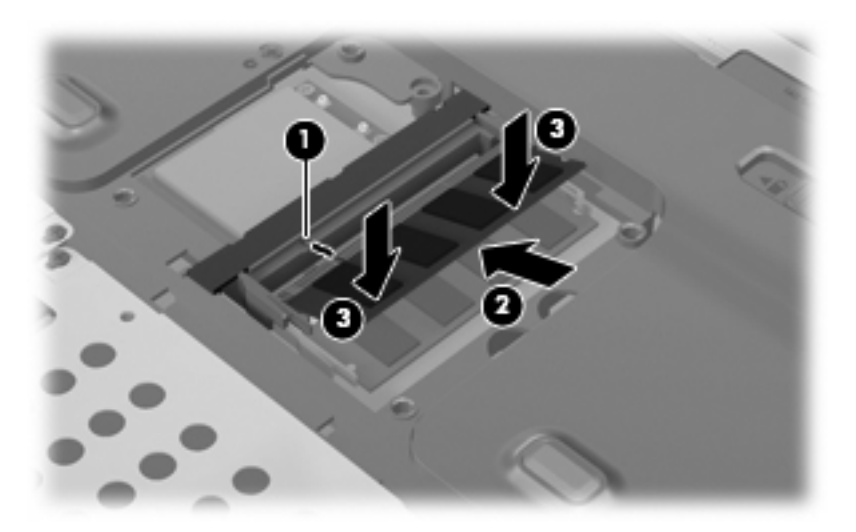

- **11.** Plaats het afdekplaatje van het geheugenmodulecompartiment met de lipjes **(1)** in de uitsparingen in de computer.
- **12.** Sluit het afdekplaatje **(2)**.

**13.** Draai de zes schroeven van het geheugenmodulecompartiment vast **(3)**.

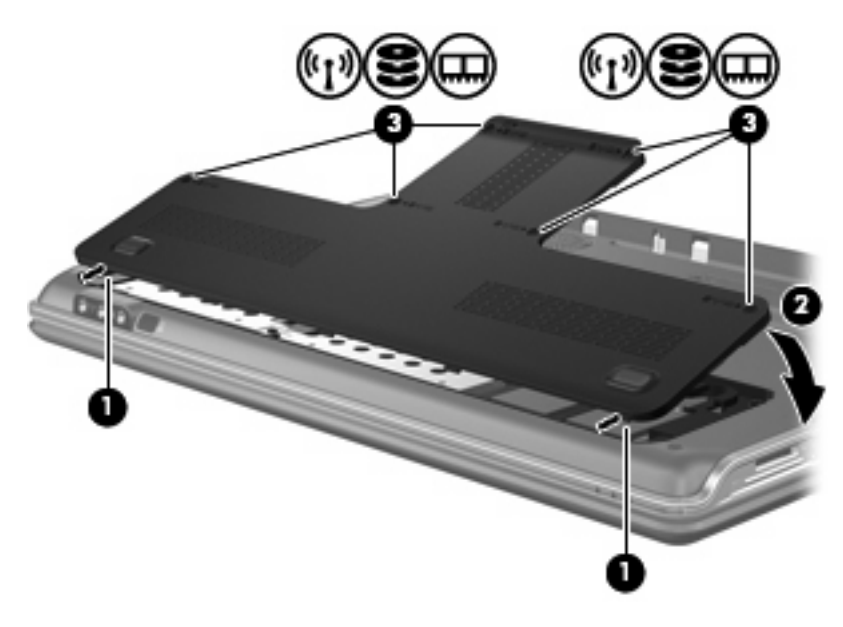

- **14.** Plaats de accu terug.
- **15.** Sluit de externe voedingsbron en de randapparatuur weer aan.
- **16.** Schakel de computer in.

## <span id="page-10-0"></span>**Index**

#### **G**

Geheugen geheugenmodules toevoegen [1](#page-6-0) geheugenmodules upgraden [1](#page-6-0) geheugenmodules vervangen [1](#page-6-0) Geheugenmodule plaatsen [2](#page-7-0) toevoegen [1](#page-6-0) upgraden [1](#page-6-0) vervangen [1](#page-6-0) verwijderen [2](#page-7-0) Geheugenmodulecompartiment, afdekplaatje vervangen [3](#page-8-0) verwijderen [2](#page-7-0)

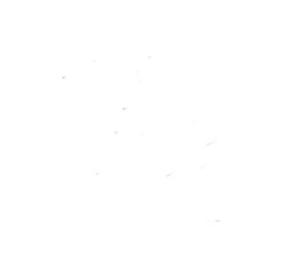